**Centro Tecnológico de Entrenamiento y Capacitación**

## **PhotoShop**

Photoshop es la aplicación de mayor uso a nivel mundial para la edición de imágenes. Ofrece herramientas, efectos, filtros y Plugins de la mejor calidad. Este curso de capacitación es dictado en nuestras oficinas en Quito en nuestras modalidades regular o abierta, personalizado, y corporativo. Además para el resto de Ecuador esta disponible en nuestra modalidad virtual.

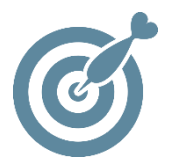

#### **Objetivo**

Al terminar este proceso de capacitación el participante podrá desenvolverse y crear diseños gráficos en **Photoshop** con alto nivel.

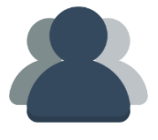

#### **¿A quién está destinado?**

A toda persona que desee conocer el manejo de PhotoShop para la edición y corrección de imágenes.

ETEL

#### **Conocimientos Previos**

Manejo solvente del computador.

### **www.cetececuador.com**

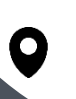

Dirección: Contacto: Contacto: Contacto: Contacto: Contacto: Correo electrónico: Correo electrónico: Contacto: Contacto: Contacto: Contacto: Contacto: Contacto: Contacto: Contacto: Contacto: Contacto: Contacto: Contacto: C Av. Atahualpa Oe2-48 y Hernando de la Cruz (Sector UTE) - Edificio CETEC

(02)2433-940 / 3317-406 0958868001 / 0982315897

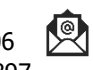

**[info@cetececuador.com](mailto:info@cetececuador.com)**

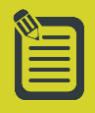

# Contenido

#### **1. Conceptos generales**

1.1. Definición de mapa de bits versus imagen vectorial 1.2. Tamaño y resolución de un mapa de bits 1.3. Profundidad de color: bits por píxel 1.4. Tipos de archivos de imagen

#### **2. El entorno de trabajo en Photoshop**

2.1. Elementos principales 2.2. Paletas principales 2.3. Guías, cuadrículas y reglas 2.4. Navegación por el documento

#### **3. Obtención y creación de imágenes en Photoshop**

3.1. Desde cero 3.2. A través de escáner: los módulos TWAIN 3.3. Otras fuentes

#### **4. Selecciones en Photoshop**

4.1. Crear selecciones. Las herramientas de selección 4.2. Sumar y restar selecciones 4.3. Transformación de selecciones 4.4. Modificar selecciones 4.5. Invertir y extender selecciones 4.6. Seleccionar similar 4.7. Perfeccionar selecciones 4.8. Guardar selecciones 4.9. Convertir selecciones en trazados

#### **5. Capas en Photoshop**

5.1. Editar capas

5.2. Organizar capas en carpetas 5.3. Propiedades de capa 5.4. Composiciones de capas

#### **6. Canales y máscaras en Photoshop**

6.1. Máscaras 6.2. Modo máscara rápida 6.3. Paleta de máscaras 6.4. Paleta de Canales 6.5. Tipos de canales 6.6. Relación entre selecciones, máscaras y canales

#### **7. Ajustes y transformaciones básicas de la imagen con Photoshop**

7.1. Cambio de tamaño y resolución de imagen 7.2. Cambio de tamaño de lienzo 7.3. Escala, rotación y distorsión 7.4. Control de brillo y contraste 7.5. Tono, brillo y saturación 7.6. Reemplazar color 7.7. Variaciones 7.8. Manejo de la paleta "Historia" 7.9. Otros ajustes

#### **8. Las herramientas de dibujo, retoque y control de Photoshop**

- 8.1. Lápiz y aerógrafo
- 8.2. Herramientas de pincel
- 8.3. Tampón
- 8.4. Rellenos según contenidos
- 8.5. Deformación de posición
- 8.6. Borrador
- 8.7. Degradado y bote de
- pintura
- 8.8. Herramientas de retoque y control

8.9. Herramientas de trazados y formas básicas 8.10. Herramienta de texto 8.11. Herramientas de anotación 8.12. Personalizar las opciones de las herramientas

#### **9. Técnicas avanzadas con capas**

9.1. Estilos de capa 9.2. Máscaras y trazados de recorte de capa 9.3. Capas de relleno y ajuste

#### **10. Filtros en Photoshop**

10.1. Galería de filtros 10.2. Filtros de enfoque y desenfoque 10.3. Filtros artísticos, de bosquejo y de trazos de pincel 10.4. Filtros de distorsión 10.5. Filtros de estilización y pixelización 10.6. Filtros de interpretación 10.7. Filtros de ruido y textura

**www.cetececuador.com**

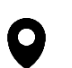

Av. Atahualpa Oe2-48 y Hernando de la Cruz (Sector UTE) - Edificio CETEC

Dirección: Contacto: Correo electrónico: (02)2433-940 / 3317-406 0958868001 / 0982315897

$$
\frac{1}{2}
$$

**[info@cetececuador.com](mailto:info@cetececuador.com)**